# **11. Data Collection**

The purpose of this document is to provide site staff with the information they need to successfully complete and submit MTN-017 case report forms. For questions about this section or about general data collection policies, procedures, or materials, please contact the SCHARP Project Manager for the study as listed below.

The SDMC (Statistical and Data Management Center) for this study is SCHARP (the Statistical Center for HIV/AIDS Research and Prevention). SCHARP is located in Seattle, USA, and is in the US Pacific Time (PT) time zone. The SCHARP MTN-017 team members, along with their job role and e-mail address, are listed below.

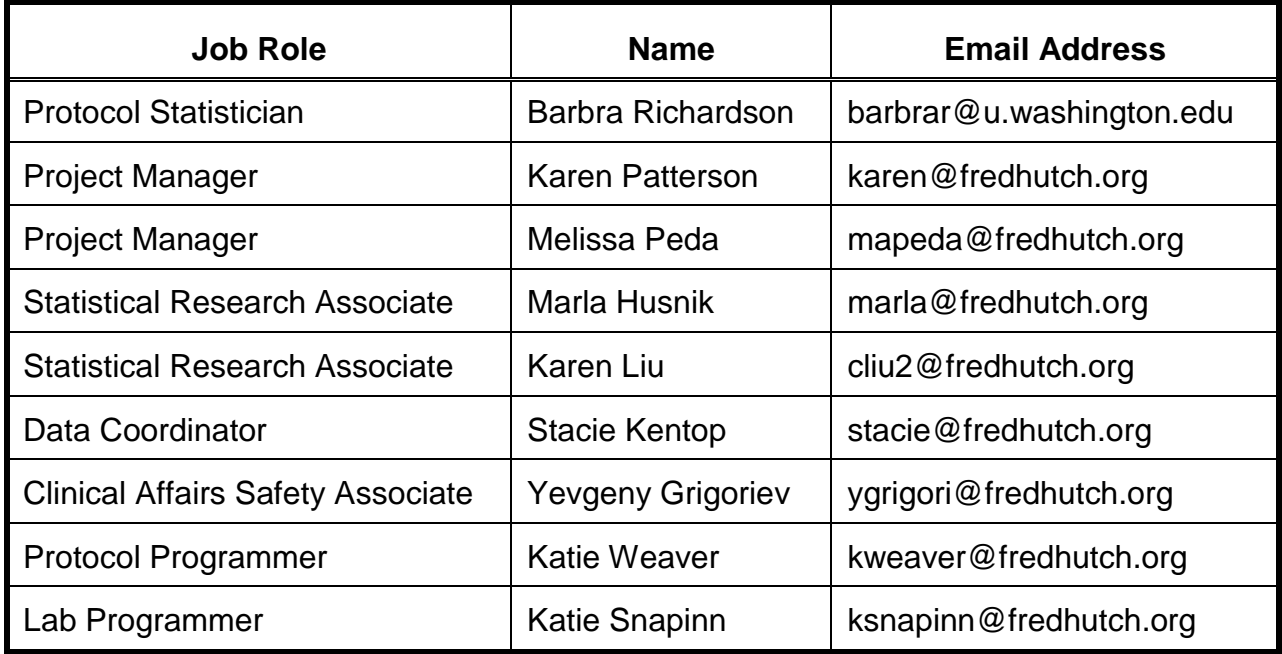

## **MTN-017 Statistical and Data Management Center (SDMC) Staff**

## **11.1 DataFax Overview**

DataFax is the data management system used by SCHARP to receive and manage data collected at study sites. The site faxes an electronic image of each case report form (CRF) to SCHARP DataFax, and the original hard copy CRF is retained by the site.

## **CRF Transmission and Troubleshooting**

Case report forms can be transmitted to SCHARP in one of two ways: faxed using a fax machine connected to a land phone line (fax to phone number 206.667.4805); or faxed using a fax machine connected to the internet (fax to e-mail <datafax@scharp.org>).

SCHARP's DataFax support group is available to consult with the site to determine the best method for data transmission. The DataFax support group can be contacted via email at <support@scharp.org>. This group should also be contacted anytime the site has technical questions or problems with their fax equipment.

### **Data Entry/Quality Control**

Once a CRF image is received by SCHARP DataFax, the following occurs:

- DataFax identifies the study to which each CRF belongs using the barcode at the top of the form. It reads and enters the data into the study database and stores each CRF on a computer disk.
- Next, each CRF is reviewed by at least two members of SCHARP's Data Operations Group. Problems such as missing or potentially incorrect data are identified and marked with Quality Control notes (QCs).
- QCs are compiled into QC reports that are sent via e-mail to the study site on a regular basis. Sites are asked to correct or clarify any problems identified on the QC reports and refax the corrected CRFs to SCHARP DataFax.
- When the refaxed pages are received, SCHARP staff review the corrected pages and resolve the QCs.

If a change is made to a CRF but the updated page is not refaxed to SCHARP DataFax, the change will **not** be entered and the study database will continue to contain incomplete or incorrect data. Additionally, if the change was prompted by a QC, the QC will continue to appear on subsequent QC reports until the modified CRF is received at SCHARP. Therefore, it is very important that the site refax updated CRF pages to SCHARP DataFax **any time** a change is made to a CRF, regardless of whether or not the change was made in response to a QC report.

### **11.2 DataFax Form Completion**

### **11.2.1 General Guidelines**

Based on the use of fax technology and Good Clinical Practices (GCPs), the following guidelines should be used for completing DataFax CRFs:

- Use a black or dark blue medium ballpoint pen. Do not use any other type of writing tool. Use only one color per form. That is, do not begin completing a form using a blue pen and then switch to a black pen during the same form completion session.
- Press firmly when recording data or writing comments.
- Print all data and comments legibly by hand. Entries that cannot be read will result in QC notes.
- Do not type data onto CRFs. Do not use cursive/script handwriting, as it can be difficult to read.
- Write numbers as large as possible while staying within the boundaries of the boxes.
- Record data on the front of CRFs only. DataFax cannot read the back of CRFs.
- Do not record data or make marks in the 0.5-inch/1.5-cm margins at the top, bottom, or sides of the CRF.
- If the lines provided for written responses are not long enough, continue in another blank area of the form (within the page margins).
- Mark only one answer except when given the instruction "Mark all that apply."
- A response is required for every item unless instructed otherwise by a skip pattern.
- **Never** obscure, mark over, or punch holes through the barcode at the top of each CRF. DataFax requires the barcode to identify the CRF.
- **Never** use correction fluid ("white-out") or correction tape on CRFs.
- Remove any paper clips, staples, or other attachments before faxing CRFs.
- The site staff person who initially completes the form **must** record his/her initials **and** the date in the space provided in the bottom right-hand corner of each CRF page.
- Fax forms as soon as possible after they have been completed and reviewed. Ideally, completed forms will be faxed to SCHARP within 1–2 days of completing the visit, though up to 5 days is allowed.

# **11.2.2 How to Mark Response Boxes**

Many items on DataFax CRFs have a box or series of boxes for recording a response. Mark the box clearly with an **X**. Do not fill in the box with shading or mark it with a slash or other character.

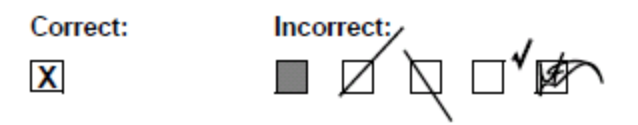

Mark only one response box for each item unless the "Mark all that apply" instruction is present.

### **11.2.3 How to Record Numbers**

Some questions on DataFax CRFs include boxes for recording a numeric response. DataFax can only read the numbers in these boxes if they are recorded clearly. The following instructions should be followed when recording numeric responses:

• Right justify **all** numbers and fill in any blank leading boxes with zeroes. If boxes are left blank, a QC note will be applied asking for the boxes to be filled in.

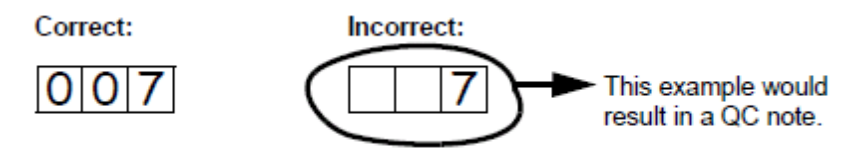

The following example shows how a value of 7 is recorded when three response boxes are provided:

• Write the number(s) as large as possible while staying within the boundaries of the box; try not to stray outside the boundaries of the box.

In the following example, the 4 could be misinterpreted as a 7 or a 1 because DataFax can only read what is *inside* the box:

Correct:

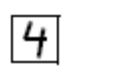

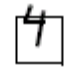

Write the number(s) simply, with few loops.

Incorrect:

The following example shows the format in which numbers will be most easily read by DataFax. Also included are some commonly used formats that may be difficult for DataFax to identify.

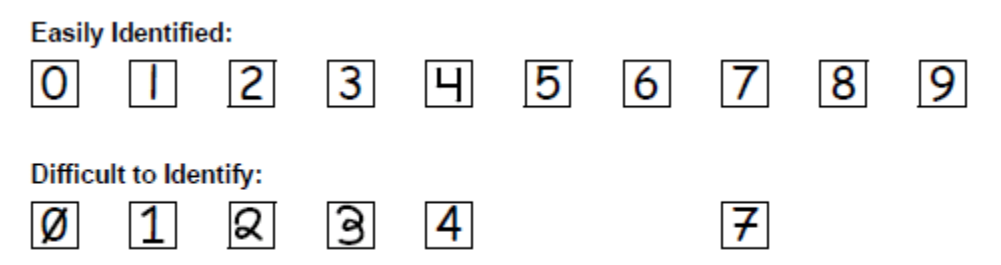

### **11.2.3.1 How to Record Dates**

Dates are recorded using the "dd MMM yy" format, where "dd" represents the two-digit day, "MMM" represents the three-letter abbreviation of the month (in capital letters), and "yy" represents the last two digits of the year.

The month field must be filled in with the three-letter abbreviation *in English* for the date to be read in DataFax. Abbreviations are shown in the table below.

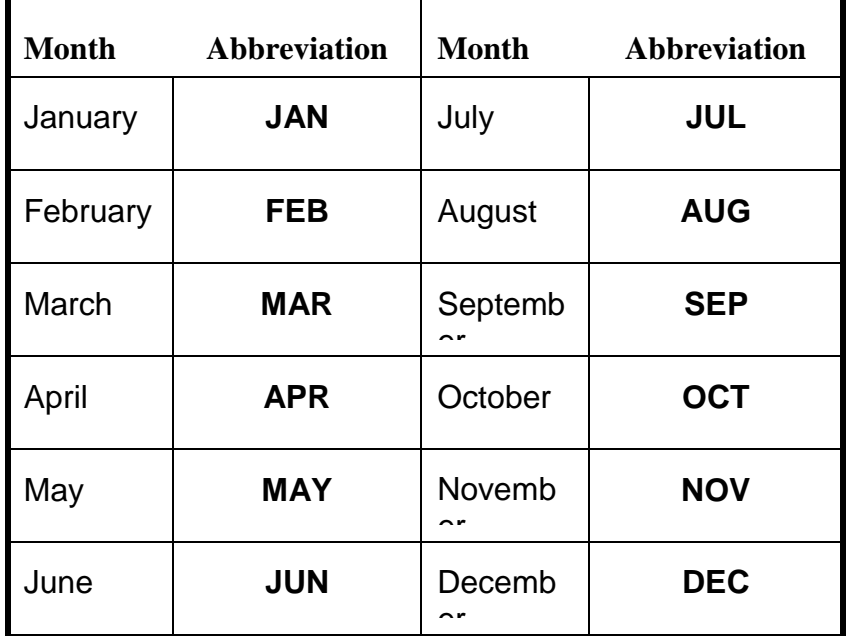

For example, June 6, 2012 is recorded as:

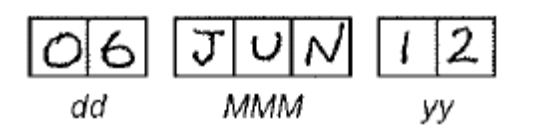

Sometimes, only a month and a year are required (e.g., diagnosis date for a pre-existing condition), in which case the response boxes will look like this:

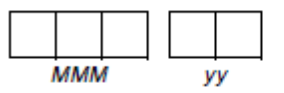

A diagnosis date of October, 2011 would be recorded as follows:

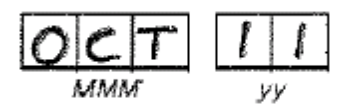

### **11.2.3.2 How to Record Time**

Time is recorded on DataFax CRFs using the 24-hour clock (00:00-23:59), in which hours are designated from 0–23. For example, in the 24-hour clock 2:25 p.m. translates to 11:25 (2 p.m. = 11), which would be recorded as follows:

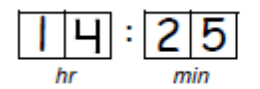

Midnight is recorded as 00:00, not 24:00.

The following chart shows equivalencies between the 12- and 24-hour clocks:

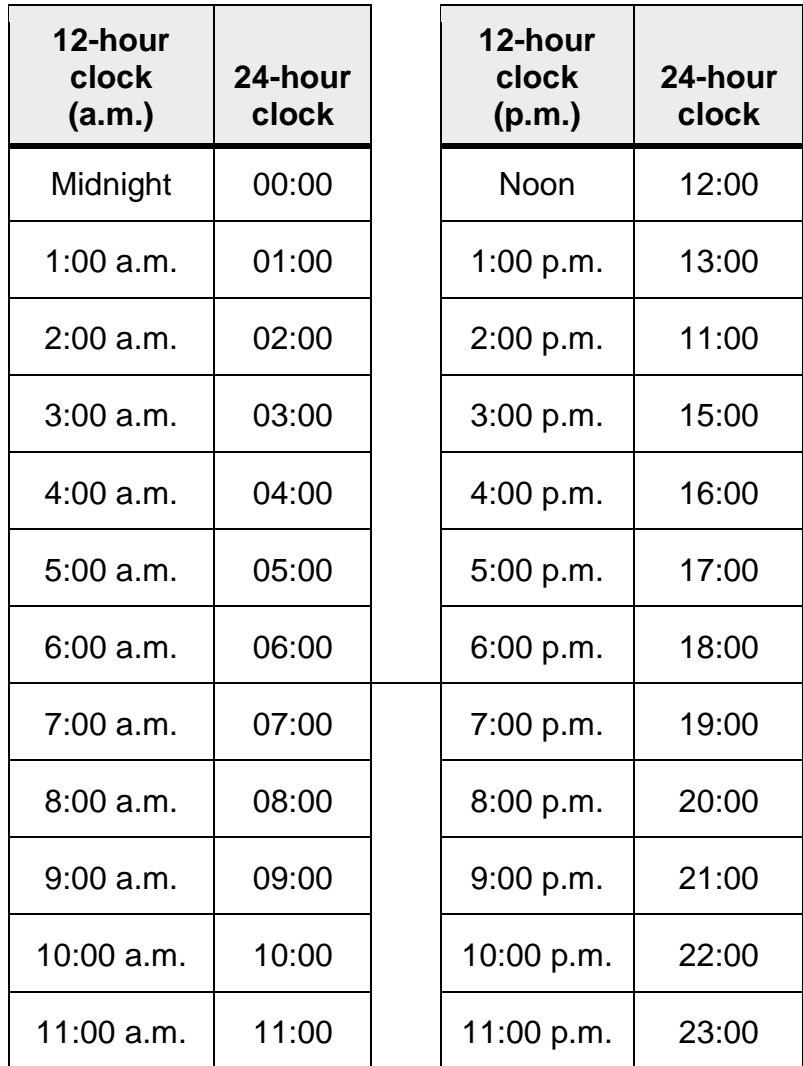

### **11.2.4 Data Corrections and Additions**

Sometimes, data on a DataFax CRF may need to be changed, clarified, or amended. There are many reasons why data may need to be changed, such as in response to a QC report or as a result of site review of the CRF before faxing.

It is important to make these changes to the original CRF—*never* copy data onto a new form. After making the change, the CRF *must* be re-faxed to SCHARP DataFax.

*Note:* If a correction or addition is made to one page of a multiple-page CRF, only refax the page that was changed. Initial and date all changes or additions.

*Note:* Never write over an entry once it is recorded. Use the standards outlined in the following paragraphs when changing, clarifying, or amending data.

Whenever an entry on a DataFax CRF is changed, do the following:

- draw a single horizontal line through the incorrect entry (do not obscure the entry or make it un-readable with multiple cross-outs).
- place the correct or clarified answer near the box, and
- initial and date the correction as shown below:

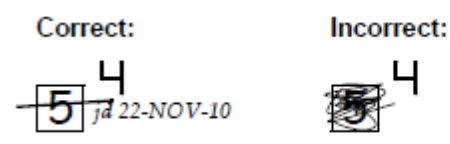

If an **X** is marked in the wrong response box, correct it by doing the following:

- draw a single horizontal line through the incorrectly marked box,
- mark the correct box, and
- initial and date the correction as shown below:

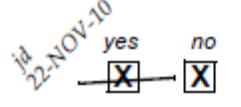

If the correct answer has previously been crossed out, do the following:

- circle the correct item,
- write an explanation in the white space near the item, and
- initial and date all corrections as shown below:

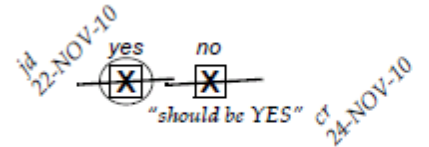

The standards above must *always* be followed whenever a CRF is changed, clarified, or amended, even if the change is made *before* the CRF is faxed to SCHARP for the first time.

# **11.2.5 How to Handle Missing and Unknown Data**

If the answer to an item is not known, is not available, or if the participant refuses to answer, draw a single horizontal line through the blank boxes and initial and date the item. It is helpful to write "don't know," "refuses to answer," "UNK" (unknown), "N/A" (not applicable), or "REF" (refused) near the blank boxes.

For example, when recording a date, if the exact day is not known, draw a single horizontal line through the "dd" boxes and write "don't know" next to the response boxes, as shown below:

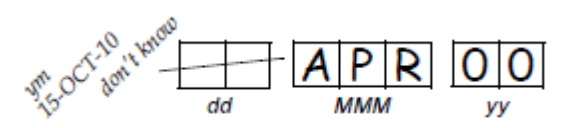

A skip pattern is the **only** valid reason to leave a response blank. Initials and date are required for any data item that is refused, missing, unknown, or not applicable, regardless of whether it is marked as such during the initial form completion, or as an update to the form.

# **11.2.6 Faxing DataFax Forms**

Each CRF with a bar code at the top is a DataFax form, and is faxed to SCHARP DataFax once completed and reviewed as described in the site's MTN Data Management SOP. Sites are encouraged to develop a system that identifies each time a form page is faxed so that re-faxing of unchanged forms can be avoided. A date stamp used on the back of the form page may be used for this purpose as long as the date stamp does not obscure data recorded on the front of the form page.

For sites wishing to confirm the receipt by SCHARP of faxed forms, the CRF Tracking System (CTS) is available. This system generates two types of e-mails listings: 1) the number of form pages received at SCHARP for each batch of forms faxed; and 2) which specific individual form pages were received at SCHARP for a given PTID and visit. Please contact the SCHARP DataFax Support Group [\(support@scharp.org\)](mailto:support@scharp.org) if you would like to use the CRF Tracking System or for more information about this fax confirmation system.

### **11.3 Non-DataFax Forms**

Non-DataFax forms are case report forms that are used for data documentation purposes, but are not faxed to SCHARP. These forms are created to ensure consistent and accurate data documentation across study sites for data that is not needed in the study database. A non-DataFax form is easily identifiable because there is no DataFax barcode along the top of the CRF. In place of the barcode, the following text appears: "NOT A DATAFAX FORM. DO NOT FAX TO DATAFAX."

Two of the study non-DataFax CRFs will have data entered on-line by site staff: the Data Convergence Interview CRF and the PK Data Convergence Interview CRF. Refer to SSP Section 6 for specific instructions.

### **11.4 Form Storage**

Specifications for form storage are described in the site's MTN Data Management SOP. It is recommended that for each participant, study CRFs be stored in a hard-cover notebook, with a tabbed section for CRFs completed at each study visit.

It is suggested that log forms (such as the Concomitant Medications Log, Adverse Experience Log, Clinical Product Hold/Discontinuation Log, Protocol Deviations Log, and Social Impact Log) be kept in their own tabbed sections within the participant study notebook. This makes page numbering and updating of these forms easier than if these forms are stored by visit within the participant's study notebook.

SCHARP can provide a template for use in creating notebook cover labels and spine labels. SCHARP can also provide a template that can be used to create tab divider labels.

### **11.5 MTN Data Management SOP**

As a condition for study activation, each study site must have an SOP for MTN Data Management. This SOP should be reviewed and followed in combination with the information contained in the study protocol, this SSP Manual, and the site's Clinical Quality Management Plan (CQMP).

The MTN Data Management SOP contains information on and outlines site staff responsibilities for several data topics, including:

- Participant ID (PTID) assignment
- Participant study file organization
- Participant confidentiality
- Site data quality control (QC) processes
- Timing of DataFax form data transmission
- SCHARP data QC processes
- Electronically-captured study data
- Data storage

# **11.6 Study-specific Data Collection**

# **11.6.1 Participant ID numbers (PTIDs)**

DataFax uses a unique participant identification number (PTID) to identify each study participant in the database. Prior to study start, SCHARP provides each site with a list of PTIDs to be used for the study in the form of a study-specific MTN PTID Name-Linkage Log. The site assigns one PTID to each participant screened for the study. The PTIDs are assigned in sequential order as participants present for the screening visit. The site should ensure that each PTID is assigned only once. Once a participant has received a PTID, that same PTID is maintained for that participant for the duration of his/her study participation.

PTID boxes are located near the upper left corner of each CRF page.

The PTIDs used for this study are nine digits and formatted as "XXX-YYYYY-Z." The PTID consists of three parts: the DataFax site number (XXX), the participant number (YYYYY), and a numerical check digit (Z). The check digit (Z) is a number generated by SCHARP with the participant number, and helps ensure that the correct PTID is recorded. Below is an example of the PTID structure used in MTN-017.

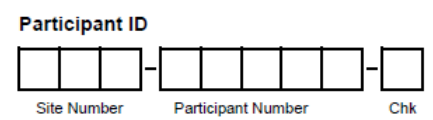

# **11.6.2 Study Visit Timing**

# **Screening and Enrollment**

The initial screening visit is defined as the day the participant provided written informed consent to be screened for the study. The initial Screening Visit (that is, the date the informed consent form was signed for screening) may take place up to 30 days prior to the Enrollment/Initiate Period 1 Visit. The date the participant is enrolled/randomized is Study Day 0 for the participant.

## **Screening Attempts (Re-screens)**

Refer to the protocol and the Participant Accrual section of this manual for guidance related to repeat screening attempts (re-screens) by a participant.

If a participant re-screens, all screening procedures and CRFs must be repeated with the exception of PTID assignment and Eligibility Criteria CRF completion (see paragraph below). Once a PTID is assigned to a participant that PTID is used for the re-screen procedures and forms completed for that participant (do not assign a new PTID).

If a participant re-screens and enrolls in the study, only case report forms from the successful screening and enrollment visits are faxed to SCHARP. Note that in this case, the Eligibility Criteria CRF completed during the failed screening attempt should be updated and re-faxed with CRFs from the participant's successful screening and enrollment visits (do not complete a new Eligibility Criteria CRF for the successful screening attempt).

# **Follow-Up Visits**

For each required follow-up study visit, the visit type, visit code, target visit day, and visit window are listed in Table 11-1. Target days and windows are listed in days, with the day of enrollment/randomization as study day 0.

# **Target Days and Visit Windows**

Whenever possible, visits should be completed on the target day or within the target window. If not possible to complete the visit on the target day or within the target window, the visit should be completed within the allowable visit window.

SCHARP will provide sites with a spreadsheet tool that may be used to generate individual participant follow-up visit calendars. The spreadsheet requires that the participant's Enrollment date be entered. Once the enrollment date is entered, the target day and visit window for each required follow-up visit will appear. The calendar can then be printed and added to the participant's study notebook.

# **Split Visits**

Refer to Section 5, Enrollment Visit Procedures, of this manual for information regarding whether Enrollment Visit procedures may be split across more than 1 day.

Whenever possible, all required follow-up visit evaluations should be completed on the same day. In those cases where this is not possible, the participant may come back and complete the remaining evaluations on another day, as long as that day is within the allowable visit window. For example, a participant comes in on his/her Week 8 target day (Day 56) and completes most of the required evaluations. He/she comes back 3 days later on Day 59 and completes the remaining required procedures. This is allowed, and is referred to as a "split" visit; as the participant completed all required visit evaluations on two separate days, both days being in the allowable visit window.

Note that for split visits, only one Follow-up Visit Summary CRF is completed, and all CRFs completed for the visit are assigned the same visit code. The "Visit Date" on the Follow-up Visit Summary CRF is the date of the first part of the

split visit. See Section 11.6.3 for more information on assigning visit codes to split visits.

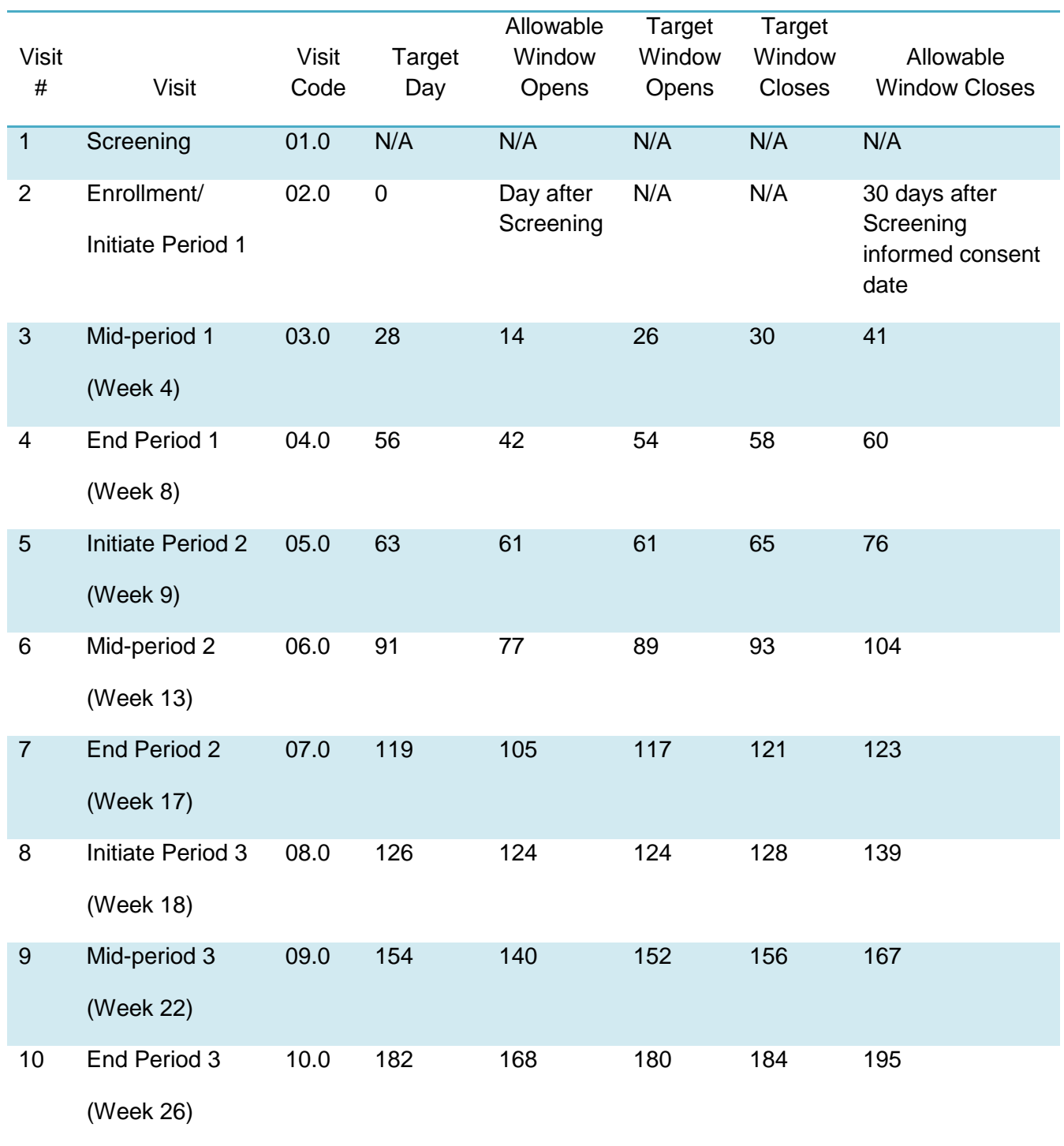

# **Table 11-1: Visit Timing Requirements**

### **Missed Visits**

In those cases where a participant is not able to complete any part of a required follow-up visit within the allowable visit window, the visit is considered "missed". For example, an enrolled participant does not report to the clinic for his/her first follow-up visit until 43 days after enrollment. Per Table 11-1, the Week 4 visit has been missed. The missed visit is documented in the study database by completion of a Missed Visit CRF that is faxed to SCHARP.

### **Interim Visits**

An interim visit occurs when there is a contact with the participant, but required follow-up visit procedures are not done, either because the required follow-up visit has already been completed, or it is too early in the visit window to complete the required visit. An interim visit may also occur via a phone contact if the participant reports a new AE requiring reporting on an AE Log CRF, or the participant is instructed by study staff to hold or permanently discontinue study product use.

All interim visits/contacts with the participant should be documented in a chart note. Additionally, if the interim contact results in at least one newly-completed DataFax CRF, the interim visit is assigned an interim visit code (visit code ending in something other than ".0"). All phone contacts that meet interim visit criteria per paragraph above are also assigned interim visit codes. See section 11.6.3 for information on how to assign visit codes to interim visits.

Note that for MTN-017, there is no Interim Visit CRF. Instead, a Follow-up Visit Summary CRF is completed for interim visits/contacts as needed. Item 5 of the Follow-up Visit Summary CRF will document whether the visit is a required (regular) visit or an interim visit.

The following are some examples of interim visits:

1. A participant completes all required evaluations for the Week 4 visit on the target day. He/she then returns to the clinic 3 days later to request more product (to replace study product that was lost).

*Why is this an interim visit? The participant has already completed all Week 4 procedures and s/he is still within the Week 4 allowable window.* 

2. A participant completes his/her Week 8 visit as scheduled. The Week 9 allowable window has not yet opened, and the participant reports to the clinic unexpectedly to report a new AE.

*Why is this an interim visit? The required visit procedures for the visit window have been completed already, and a new AE is reported. An interim visit code is assigned as new CRFs will be completed (Follow-up Visit Summary, AE Log, possibly others).* 

3. A participant completes all required evaluations for the Week 22 visit on the target day, May 15. The local lab results do not come back until May 18, and s/he has a grade 4 ALT. The site contacts him/her by phone on May 18 and instructs him/her to hold (stop using) study product.

*Why is this an interim visit? During the phone contact, the participant is being instructed by study staff to hold product use. An interim visit code is assigned, as a new Clinical Product Hold/Discontinuation Log and a new Adverse Experience Log will be completed as well as a Follow-up Visit Summary CRF.*

4. A participant completes the Week 22 visit on the target day. The next day, s/he calls the clinic to report a new symptom.

*Why is this an interim visit? During the phone contact, the participant reported a new symptom which will result in completion of a new CRF (AE Log). Since new CRFs are completed (AE Log and Follow-up Visit Summary), an interim visit code is assigned.*

# **11.6.3 Visit Codes and Page Numbers**

Most CRFs will include boxes in the upper right corner for a visit code. DataFax uses the visit code to identify the visit at which a CRF is completed. For CRFs completed only once per participant (the Enrollment CRF, for example), there is no place to record a visit code, as the visit code has been automatically assigned by SCHARP.

When visit code boxes are present, site staff is responsible for recording the appropriate visit code. The table below lists the visit codes assigned to each required follow-up visit.

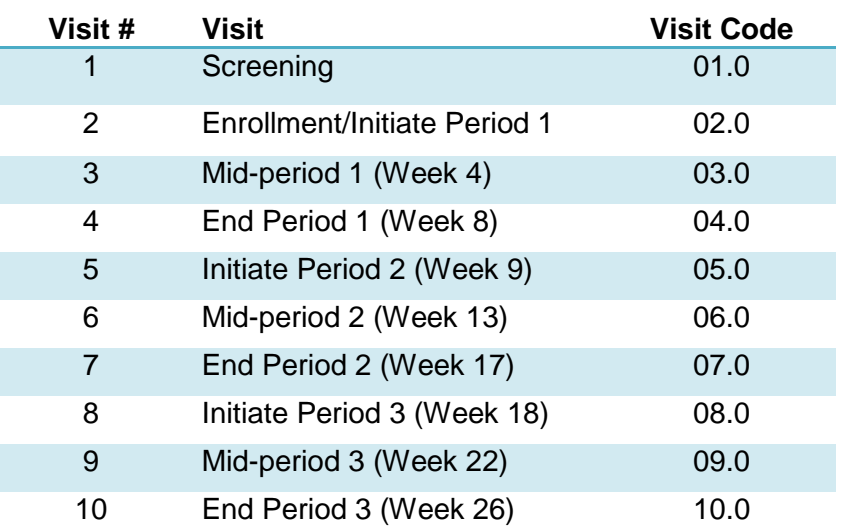

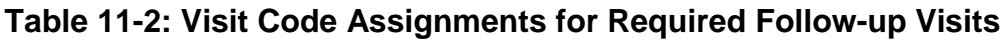

### **Visit Codes for Split Visits**

See Section 11.6.2 for a definition of split visits. When split visits occur, the CRFs completed for the visit are all assigned the same visit code (ending in ".0"), even though the dates will differ between some of the CRFs.

### **Visit Codes for Interim Visits**

For interim visits, interim visit codes are assigned using the following guidelines:

- In the two boxes to the left of the decimal point, record the two-digit visit code for the most recently required visit, *even if the visit was missed and/or if the participant is within the next visit's window.*
- For the box to the right of the decimal point:
	- $-$  #.1 = the first interim visit after the most recently-required follow-up visit,
	- #.2 = the second interim visit after the most recently-required follow-up visit,
	- #.3 = the third interim visit after the most recently-required follow-up visit, and so on.

Example  $#1$ : A participant completes Week 22 (visit code  $= 09.0$ ) on the target day. S/he returns to the site one day later to report a new symptom. This interim Visit is assigned an interim visit code of 09.1:

#### **Visit code for this Interim Visit**

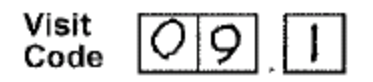

#### **Visit Codes for Early Termination Visits**

For early termination visits, assign the visit code that corresponds to where the participant is in his/her follow-up visit schedule at the time of early termination. For example, if a participant completes an early termination visit when s/he presents for his/her Initiate Period 3 Visit, assign visit code 8.0. If the participant completes an early termination visit between regularly scheduled visits, assign the appropriate interim visit code.

#### **Page Numbers**

Other CRFs, such as log forms (e.g., Adverse Experience Log or Concomitant Medications Log), may include boxes in the upper right corner for page numbers, as shown below:

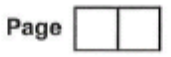

Assign page numbers in sequential order, starting with 01 (or 001, for Adverse Experience Log CRFs). Assign numbers in sequential order (for example, the second Concomitant Medications Log page would be assigned page number 02, the third page would be assigned 03, and so on.

# **11.6.4 Staff Initials/Date**

Most forms include a line in the lower-right corner for a staff member's initials and the date on which the form was completed. When more than one staff member records data on a CRF, the site should designate the staff member who has primary responsibility for the form. This individual completes the staff initials/date field. The individual not identified in the staff initials/date field writes his/her initials and date next to each data element for which he/she is responsible.

# **11.6.5 Form Supply**

Sites are responsible for creating their own supplies of MTN-017 case report forms. Sites may either print CRFs (this is the preferred method) from pdf files provided by SCHARP (available on the MTN-017 Atlas web page), or via photocopy of hard-copy originals. CRF pdf files will include visit packets pdfs (containing all of the CRFs required to be completed for the visit) as well as a pdf file containing all of the CRFs created for the study.

Sites are encouraged to test and make sure the CRFs they have produced can be read into DataFax by using a test fax pdf provided by SCHARP. A test fax should be done each time new printing, photocopying, or faxing equipment is installed or modified, and also when paper used for CRFs changes.

# **11.6.6 Case Report Form Completion Schedule**

The SCHARP-provided forms for this study include DataFax forms (forms that are completed and faxed to SCHARP DataFax) and non-DataFax forms (forms that are completed but not faxed to SCHARP DataFax).

Some SCHARP-provided forms are required to be completed at each visit, while other forms are required only at one visit or only when specifically indicated. The following Table 11-3 lists the DataFax and non-DataFax forms that are required to be completed at each study visit.

# **Table 11.3: Schedule of Forms –** CRFs Required to be Completed at Each Visit

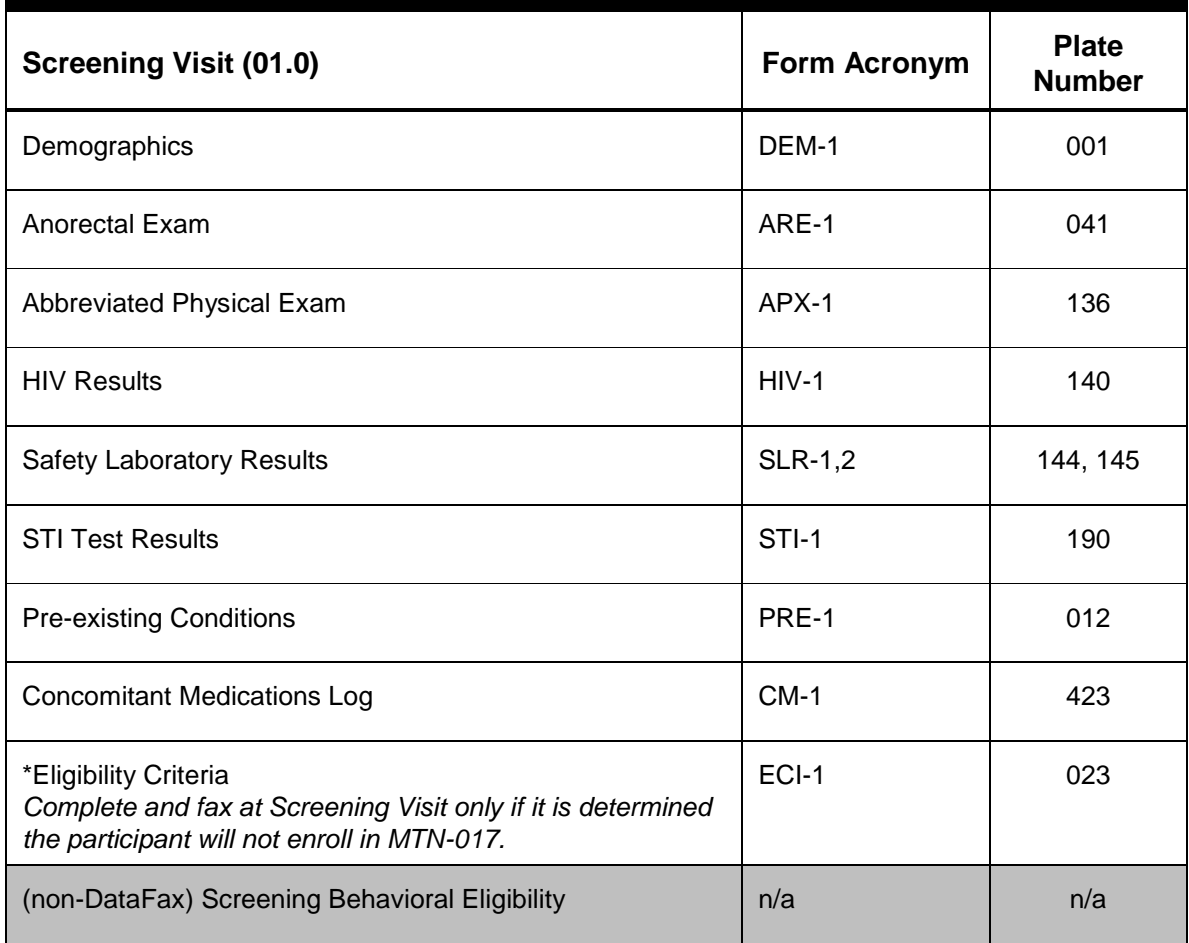

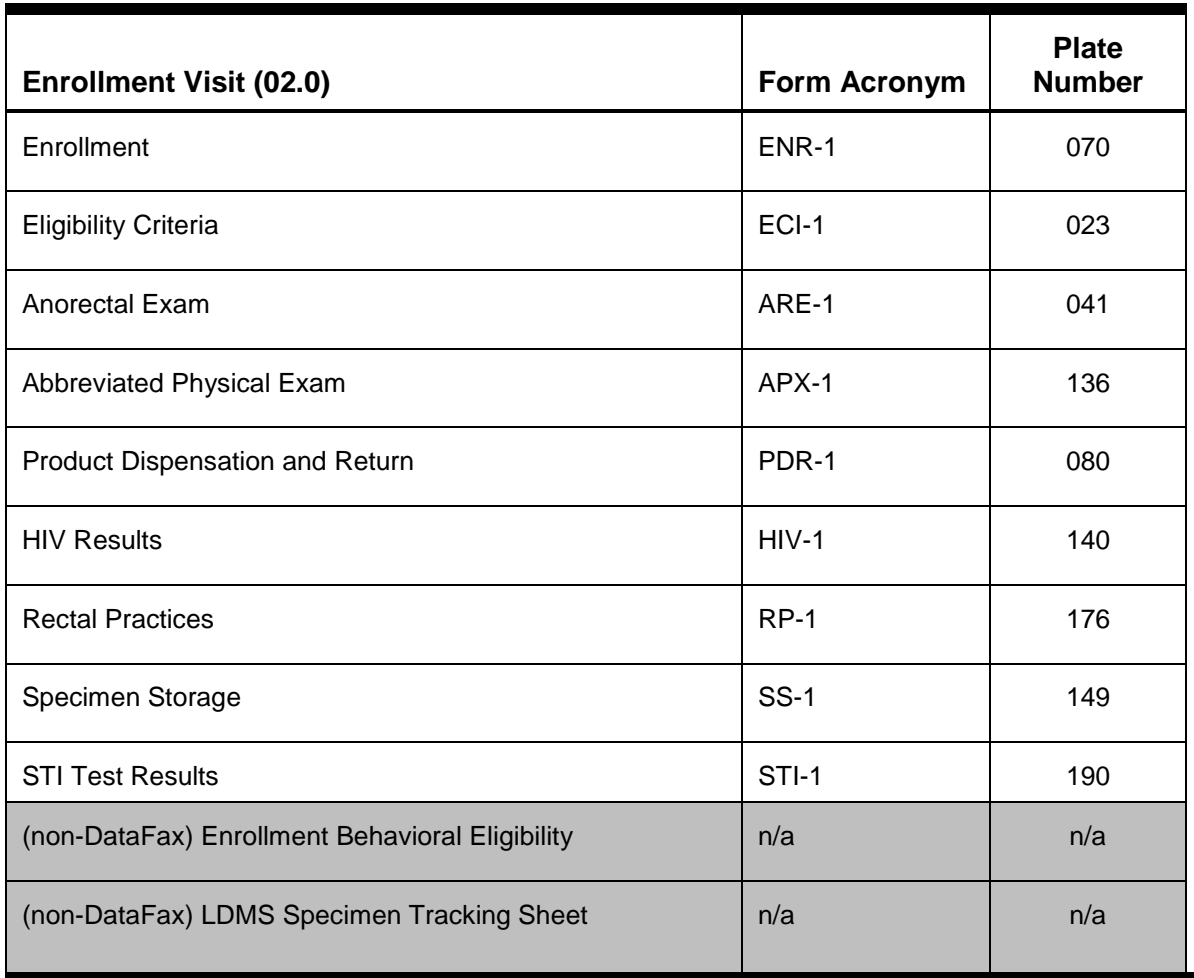

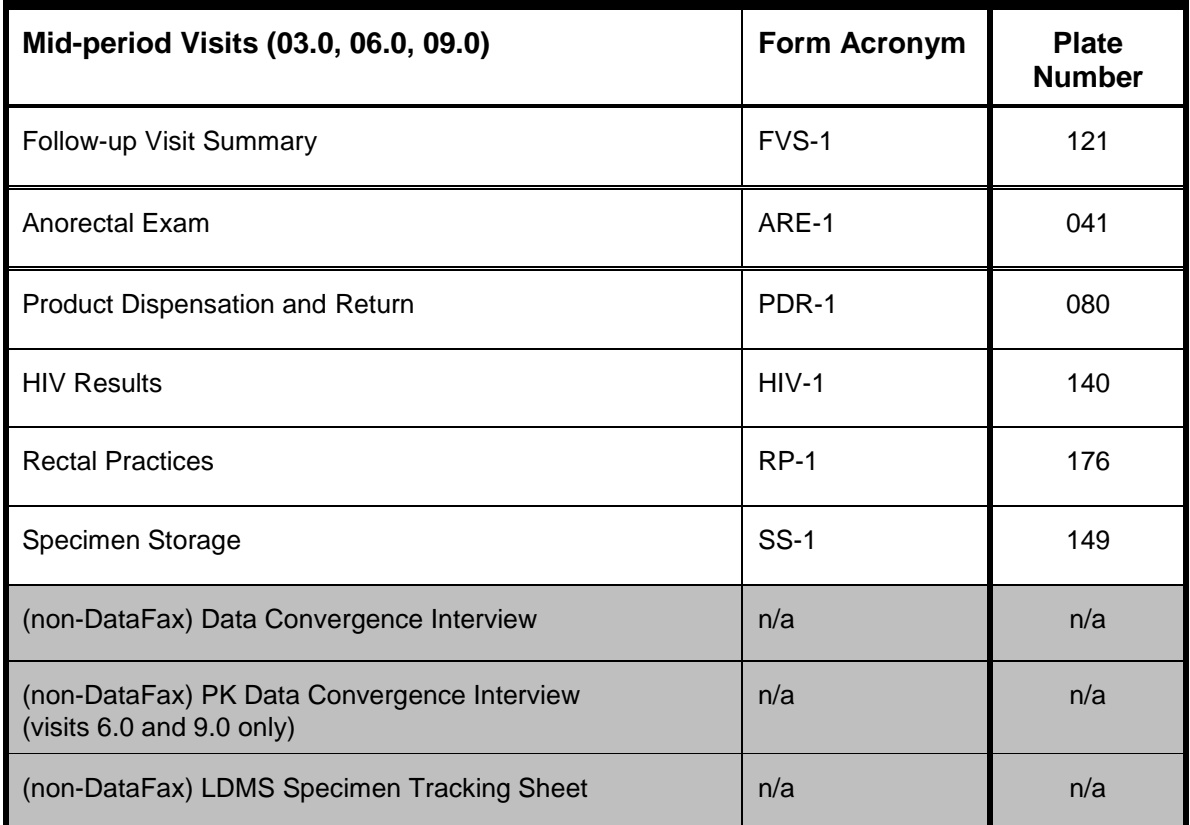

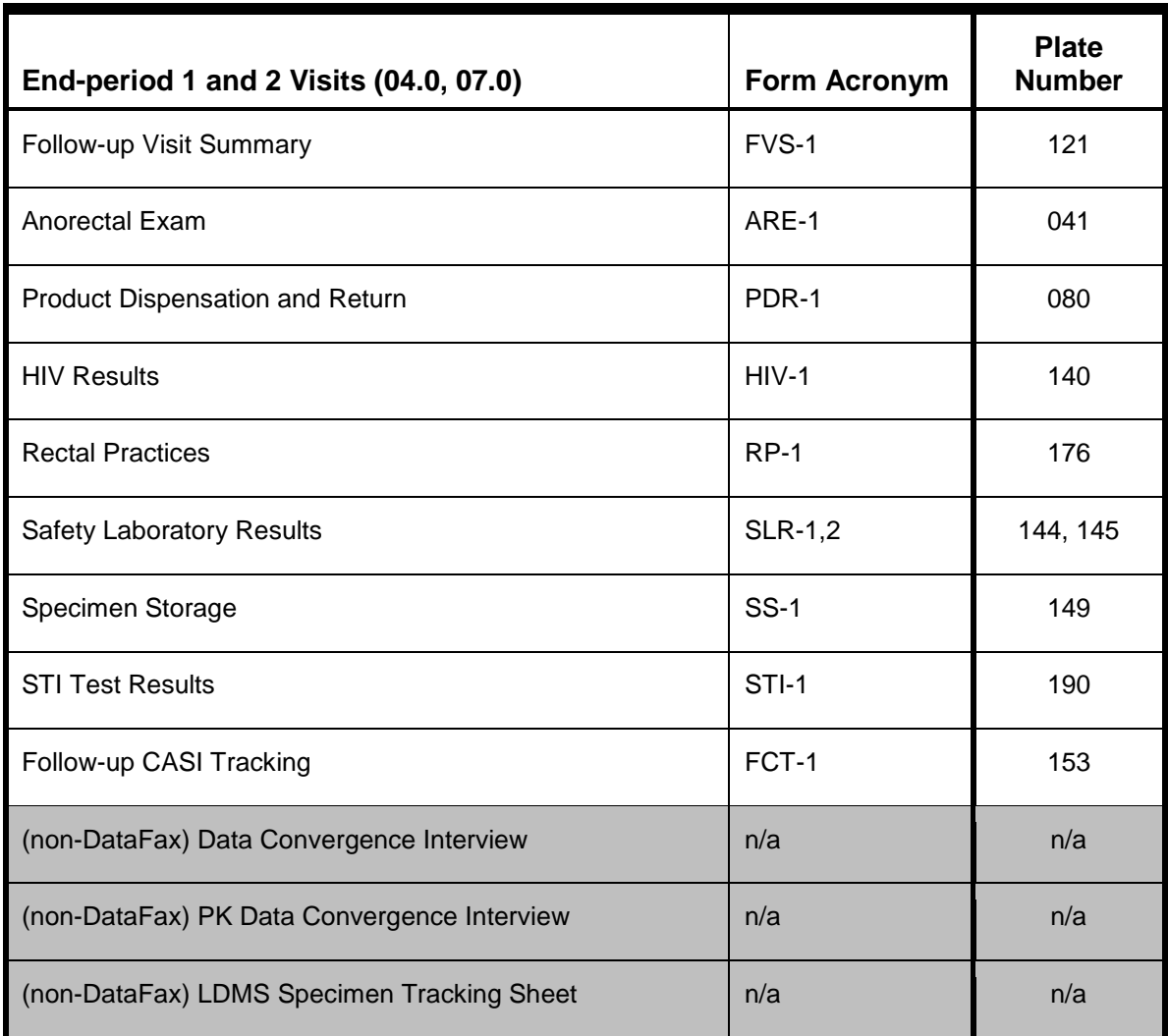

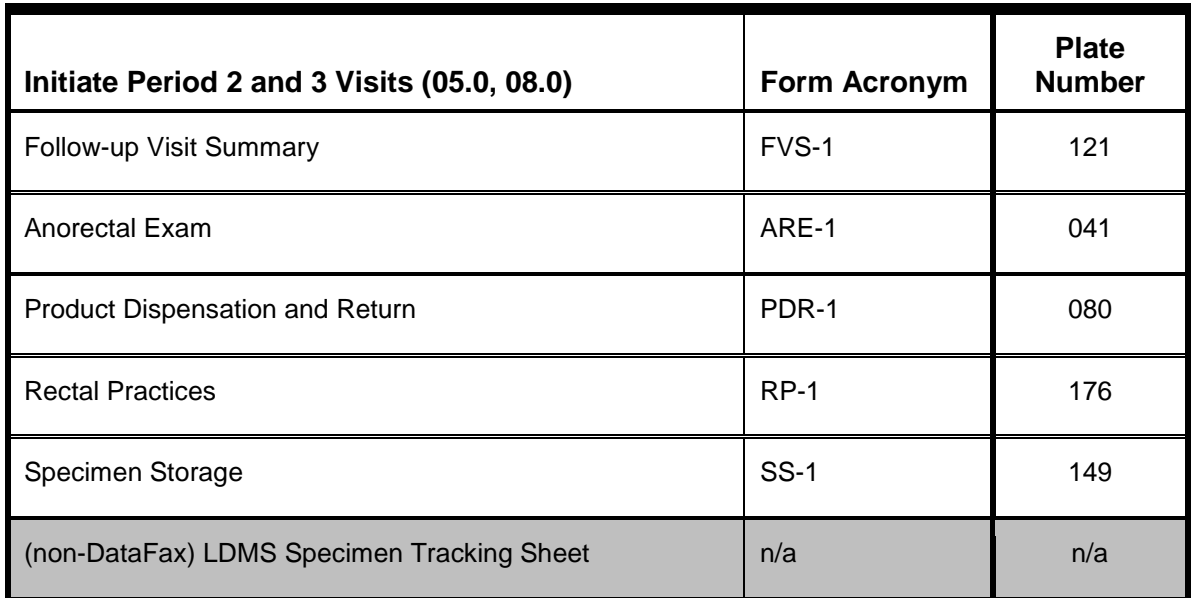

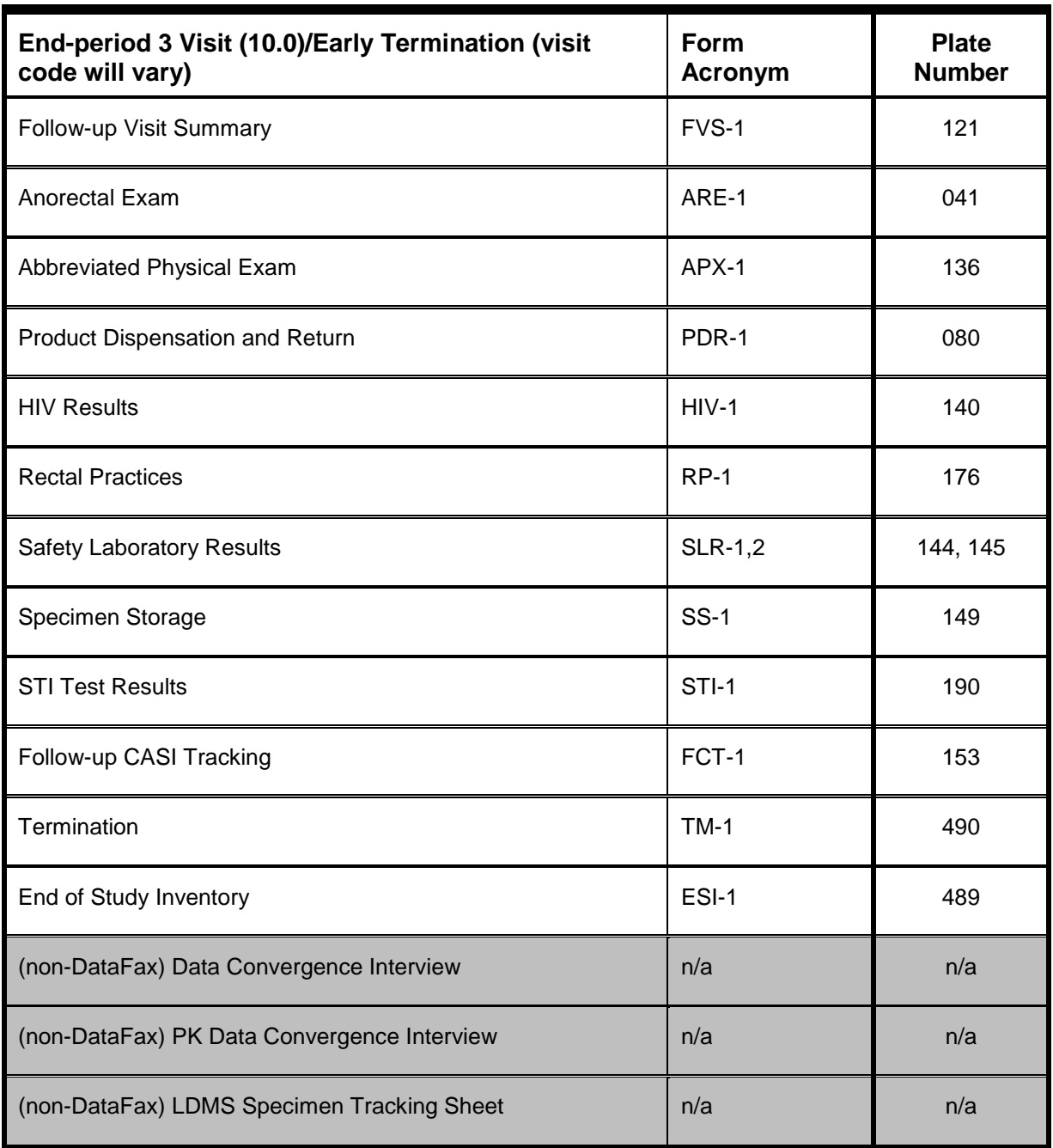

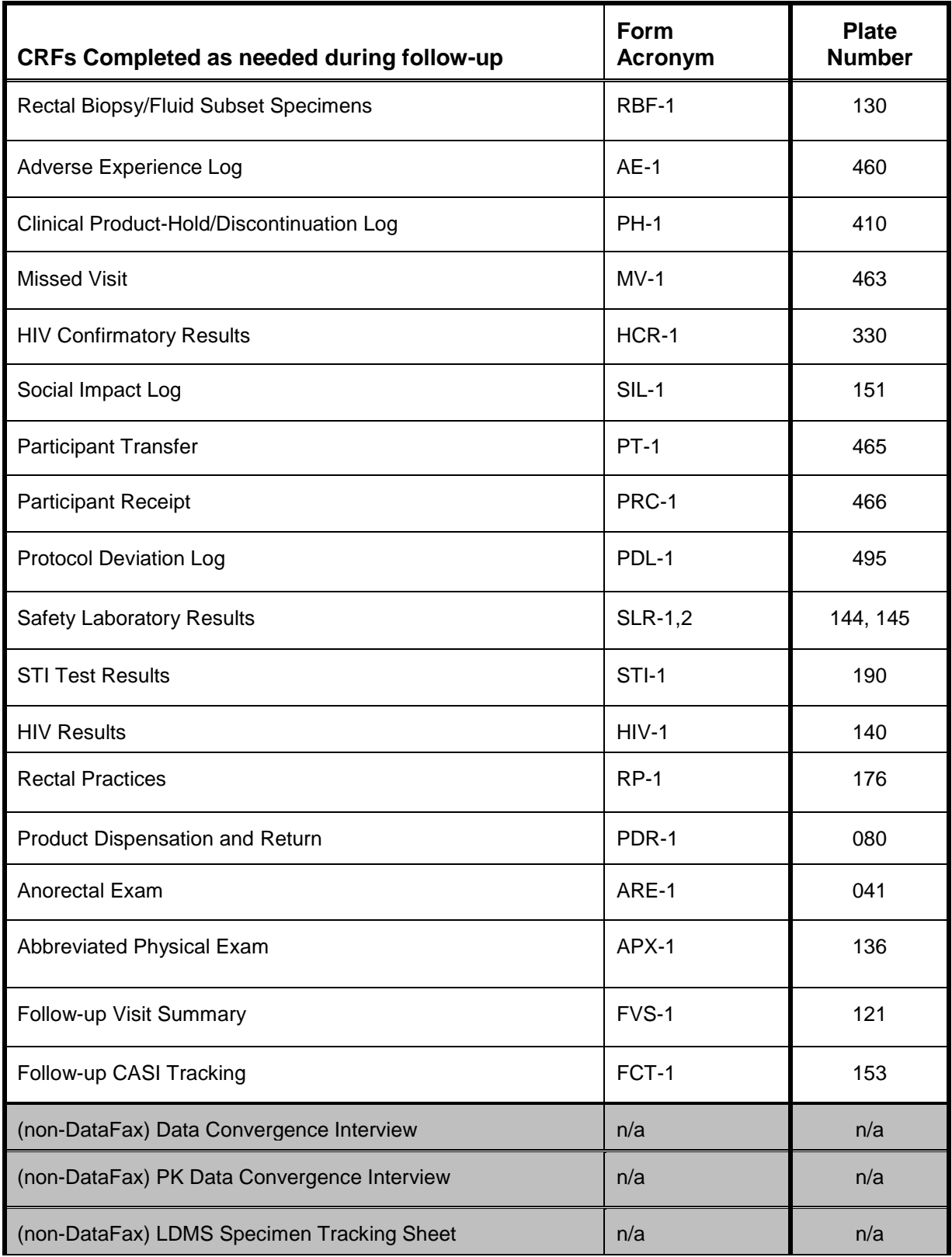

### **11.6.7 Completing Interviewer-administered Forms**

In order to standardize interviewer-administered data collection from site to site and to maximize quality, it is critical that participant interviews be conducted with a non-biased, non-judgmental approach. Study staff should help a participant feel comfortable sharing personal information and opinions while asking the study questions in a consistent manner from participant to participant.

## **11.6.8 Site Review (Quality Control) of DataFax Forms**

As described in the site's MTN Data Management SOP (and referenced in the site's Clinical Quality Management Plan, CQMP), each site must perform two Quality Control (QC) review steps prior to faxing DataFax forms to SCHARP. While DataFax CRFs are being reviewed, it is important that they are stored and tracked systematically.

Below are specific review guidelines that should be followed for these QC review steps.

## **11.6.8.1 MTN-017 QC Review Step #1**

- Review visit checklist and rectal exam checklist (if completed)
- If completed, review the LDMS Specimen Tracking Sheet and LDMS Specimen Tracking Sheet for Tissue Subset
- Review the following CRFs and documents, which are based on participant responses, to ensure completeness:
	- o Screening Visit:
		- CRFs: Screening Behavioral Eligibility (non-DataFax), Demographics, Pre-existing Conditions, Concomitant Medications Log
		- **Baseline Medical History Questions**
	- o Enrollment Visit:
		- CRFs: Enrollment Behavioral Eligibility (non-DataFax), Preexisting Conditions, Concomitant Medications Log
		- **Eligibility Checklist**

o Follow-up Visits, when present:

 CRFs: Data Convergence Interview (non-DataFax), PK Data Convergence Interview (non-DataFax), Follow-up Visit Summary (items 1 and 2), AE Log CRF, PH Log (item 3)

## **11.6.8.2 MTN-017 QC Review Step #2**

This QC review step should occur before forms are faxed to SCHARP. Ideally, this review will occur once all lab results are available, so that all completed CRFs for a particular visit can be reviewed for consistency across documents. The goal, as outlined in the site's MTN Data Management SOP, is to correct data inconsistencies/errors prior to faxing forms to SCHARP, to prevent QC notes.

General QC #2 procedures for all visits:

- Review visit checklist(s) to ensure all required procedures were completed.
- Ensure no participant identifiers, other than the PTID, are present on DataFax forms.
- Ensure the PTID is correct, and is the same on all forms/documents.
- Ensure the Visit Code assigned is correct, and is the same on all documents.
- Make sure a response has been recorded for each item, as required. Make sure skip patterns have been followed correctly.
- If a response box with "other", "specify", or "describe" line is marked, ensure text is present on this line,
- Make sure text responses are clearly recorded and legible.

Additional QC #2 procedures for Screening and Enrollment Visit CRFs:

- Review Anorectal Exam, Abbreviated Physical Exam, Safety Laboratory Results, and STI Test Results CRFs. Ensure medical conditions are recorded appropriately on the Pre-existing Conditions form. Refer to the Pre-existing Conditions form instructions for further guidance.
- Ensure the Safety Laboratory Results CRF, HIV Results CRF, and STI Test Results CRF have the correct Initial Specimen Collection Date. If any labs were repeated, complete a new form and use the Alternate Collection Date as appropriate. If the participant enrolls, only fax the second form completed to SCHARP.
- If a second (repeat) anorectal exam is performed during screening, make sure a new Anorectal Exam CRF is completed for the repeat exam, and that only the CRF documenting the repeat exam is faxed to SCHARP once the participant enrolls.
- If participant will not enroll, make sure the Eligibility Criteria CRF has been completed and faxed.
- Wait until the participant enrolls (is randomized) before faxing any CRFs to SCHARP. Once randomized and after Enrollment Visit CRFs have been reviewed, fax all Screening Visit and Enrollment Visit DataFax CRFs to SCHARP DataFax, as appropriate.

Additional QC #2 procedures for follow-up visit CRFs:

- If an AE Log is newly completed at a visit that is not an interim visit, make sure the Follow-up Visit Summary CRF (FVS-1) completed for the visit has item 4 marked "yes", and that both the AE Log (item 10) and FVS-1 have the same visit code.
- If a Clinical Product Hold/Discontinuation Log is newly completed at a visit that is not an interim visit, make sure the FVS-1 completed for the visit has item 5 marked "yes", and that both CRFs have the same visit code.
- Concomitant Medications Log: if '"yes" marked for "Taken for a reported AE?", make sure the AE Log page number recorded has "medication(s)" marked in item 7, and vice-versa.
- Follow-up Visit Summary, item 3: if item 3 is marked "yes", ensure that there is an interim visit code recorded on the form, and that items 4-6 are left blank.

### **11.7 Form-specific Completion Instructions**

Detailed form completion instructions for each form are provided on the back of each form page. Some items on forms are straightforward and do not require specific instructions. Therefore, you will not see all form items listed in the formspecific completion instructions, but rather, only those items needing detailed explanation.

Below are additional instructions for some of the CRFs used in this study. These instructions do not appear on the back of the form page due to lack of space.

## **Adverse Experience Log (AE-1)**

- Do not wait until the AE resolves before faxing the form page to SCHARP.
- Always make changes, corrections, and updates to the originally-completed form page (do not complete a new form). Once an AE Log form page has been started and faxed to SCHARP, the data from that page should never be transcribed onto another AE Log form page.
- Note that AE Log page numbers do not need to be assigned in any special order with regard to AE onset date or date reported to site. For example, if it is discovered that for a participant, page 001 and 003 were assigned, but not 002, simply assign page # 002 to the next AE Log form you complete. It does not matter if the AE's onset date or date reported to site on page 002 is later than these dates reported on AE Log page 003 (a QC will not be generated).
- For item 1, note that planned procedures or surgeries are not AEs. For example, a tonsillectomy is not an AE; rather, it is a treatment that will be

collected in item 7. Any adverse experiences associated with the planned procedure or surgery, are AEs.

• If an AE is marked as "related", please avoid putting additional detail regarding relatedness in the "Comments" section. Rather, provide as much relevant information as possible in item 1 (the text description of the AE). This will help avoid MedDRA coding queries during the study.

### **Product Dispensation and Return (PDR-1)**

- The Product Count Excel tool is posted on the MTN web site under MTN-017 Study Implementation Materials for site use to calculate the total number of unused doses and the total number of doses used for items 1c, 1d, 1g, 1h. The link is [http://www.mtnstopshiv.org/node/4524.](http://www.mtnstopshiv.org/node/4524)
- The total number of applicators used (item 1d) and the total number of tablets taken (item 1h) are transcribed onto the Data Convergence Interview CRF (non-DataFax).

### **Non-DataFax Data Convergence Interview**

 The Product Count Excel tool is posted on the MTN web site under MTN-017 Study Implementation Materials. Use the DCI spreadsheet (third tab) to calculate the item 1a response. The link is [http://www.mtnstopshiv.org/node/4524.](http://www.mtnstopshiv.org/node/4524)

### **11.8 Case Report Forms**

The current version of the MTN-017 CRFs can be found on the MTN-017 SCHARP Atlas page (see link below), which contains pdf files of visit packets and individual CRFs. Sites can download the files and print the CRFs on-site for data collection purposes.

[https://atlas.scharp.org/cpas/project/MTN/017/begin.view?](https://atlas.scharp.org/cpas/project/MTN/017/begin.view)